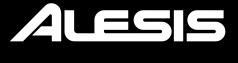

# RECITAL PLAY

**User Guide** 

# **TABLE OF CONTENTS**

| (1.0) Introduction         | 4  |
|----------------------------|----|
| (1.1) Box Contents         | 4  |
| (1.2) Support              | 4  |
| (1.3) Setup                | 4  |
| (1.3.1) Connection Diagram | 6  |
| (2.0) Features             | 7  |
| (2.1) Top Panel            | 7  |
| (2.2) Rear Panel           | 10 |
| (2.3) Bottom Panel         | 10 |
| (3.0) Basic Operation      | 11 |
| (3.1) Voices               | 11 |
| (3.2) Metronome            | 11 |
| (3.3) Split Mode           | 12 |
| (3.4) Layer Mode           | 13 |
| (3.5) Rhythm Mode          | 14 |
| (3.6) Lesson Mode          | 15 |
| (3.7) Demo Song Mode       | 15 |

| (4.0) Advanced Operation       | 16 |
|--------------------------------|----|
| (4.1) Keybed Functions         | 16 |
| (4.1.1) Aux In                 | 16 |
| (4.1.2) Transpose              | 16 |
| (4.1.3) Touch                  | 17 |
| (4.1.4) MIDI Channel           | 17 |
| (4.1.5) Local MIDI             | 17 |
| (4.1.6) Click                  | 17 |
| (4.1.7) Eco Mode               | 18 |
| (4.1.8) Factory Reset          | 18 |
| (5.0) Troubleshooting          | 19 |
| (6.0) Appendix                 | 20 |
| (6.1) Voices                   | 20 |
| (6.2) Rhythms                  | 20 |
| (6.3) Technical Specifications | 21 |
| (6.4) Trademarks & Licenses    | 22 |

# (1.0) Introduction

# (1.1) Box Contents

Recital Play Digital Piano Carry Case

Keyboard Stand Power Adapter

Music Rest Quickstart Guide

Sustain Pedal Safety & Warranty Manual

Headphones

# (1.2) Support

For the latest information about this product (system requirements, compatibility information, etc.) and product registration, visit **alesis.com**.

For additional product support, visit alesis.com/support.

# (1.3) Setup

#### Music Rest:

Insert the music rest's tabs into the top of Recital Play until they fit securely, as seen in the images below:

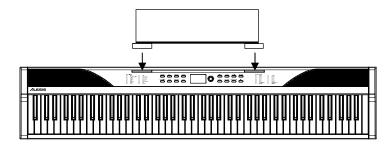

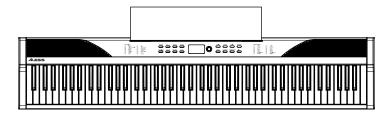

# **Keyboard Stand:**

- 1. Attach the two stand feet (2 & 3) onto the bottom of the cross stand (1) using the screws (6) and wrench (7).
- 2. Attach the keyboard supports (4 & 5) to the top of the cross stand (1) using the remaining screws (6) and wrench (7).
- 3. Screw the safety straps attached to the keyboard supports (4 & 5) to the bottom of the keyboard.

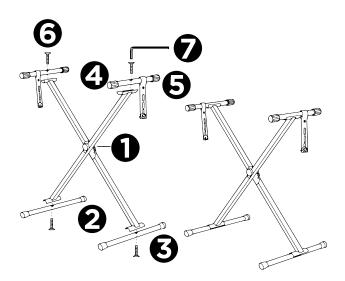

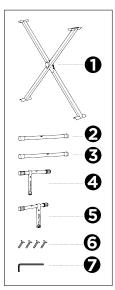

# (1.3.1) Connection Diagram

Items not listed in *Introduction > Box Contents* are sold separately.

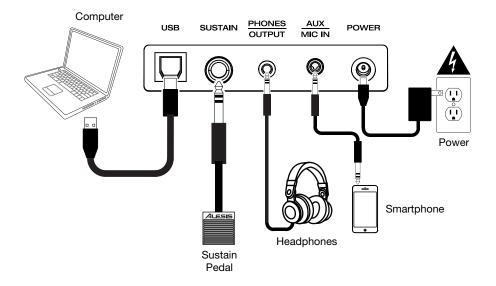

# (2.0) Features

# (2.1) Top Panel

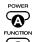

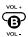

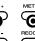

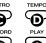

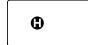

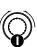

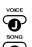

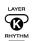

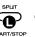

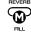

# A. Power Switch

Turns the piano's power on or off.

# B. Volume +/-

Press these buttons to increase or decrease the main volume, including the voices, songs, and rhythms.

**Note:** If the internal speakers do not produce any sound, check that the volume is not set too low or if headphones are plugged into the **Phones / Output**. The speakers will be muted if there are headphones plugged into the **Phones / Output**.

# C. Metronome

Press this button to turn the metronome on or off. See the *Metronome* section for more details.

# D. Tempo

Press this button to show the current internal tempo setting on the display (005-280 BPM). Turn the **Encoder** to adjust the internal tempo used for the metronome, song, and accompaniment rhythm features. Press this button several times at a consistent pace to set the tempo via tap.

## E. Function

Press this button and then press a key on the keybed to perform a function, such as Transpose -/+. See the *Keybed Functions* section for more details.

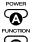

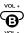

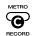

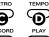

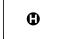

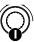

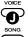

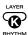

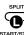

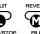

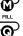

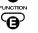

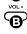

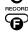

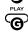

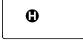

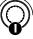

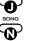

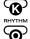

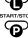

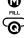

#### F. Record

Press this button to record a user song, then press it again to stop recording. If a user song already exists, it will be deleted. When Recital Play is recording a user song, the screen will show "rEC".

# G. Play

Press this button to play back a stored user song. If this button is pressed during recording, recording will stop and the user song will start playback. When Recital Play is playing a user song, the screen will show "PLY".

# H. Display

This display screen shows relevant info for settings while they are being changed.

#### Encoder Knob

Turn this to adjust settings.

# J. Voice

Press this button to show the currently selected voice (sound) and turn the **Encoder** to select a new voice. See the **Voices** section for more information.

## K. Layer

Press this button to enable Layer Mode and use the Encoder to select the layer voice. Press the button again to disable Layer Mode. See the Layer Mode section for more information.

## L. Split

Press this button to enable Split Mode and use the Encoder to select the split voice. Press the button again to disable Split Mode. See the Split Mode section for more information.

#### M. Reverb

Press this button to enable or disable the reverb effect. Turn the Encoder to adjust the depth level of the reverb effect.

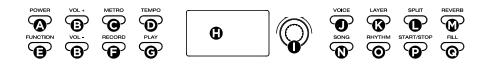

## N. Song

Press this button to access Song Mode. See the *Demo Song Mode* section for more details on this function.

# O. Rhythm

Press this button to enable the Rhythm Mode and then turn the **Encoder** to select an accompaniment rhythm for playback. Press and hold this button and then turn the **Encoder** to adjust the volume level of the rhythm. See the *Rhythm Mode* section for more information.

# P. Start/Stop

Press this button to start and stop an accompaniment rhythm in Rhythm Mode, or start and stop a song in Demo Song Mode. You can also press this button to stop a currently playing metronome or user song.

# Q. Fill

Press this button during accompaniment rhythm playback to have a short fill play.

# (2.2) Rear Panel

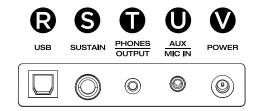

#### R. USB Port

Use a standard USB cable to connect this port to a computer to send and receive MIDI data or apply firmware updates.

## S. Sustain Pedal Input

Connect the included 1/4" (6.35 mm) sustain pedal here.

# T. Phones / Output

Connect the included headphones or another output device (such as an amplifier or PA system) to this 1/8" stereo output.

#### U. Aux / Mic In

Connect an auxiliary device (such as a smartphone or MP3 player) or microphone to this 1/8" (3.5 mm) stereo input.

#### V. Power

Use the included power adapter to connect this input to a power outlet. Use the **Power** button on the top panel to turn Recital Play on or off.

# (2.3) Bottom Panel

# A. Battery Compartment

Install 6 "AA" batteries (not included) here to power Recital Play if you are not using the power adapter.

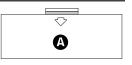

**Tip:** To help save battery life, use the Eco Mode feature (auto-power off) by holding the **Function** button and then press the **Eco** (**B6**) key. Continue to hold the **Function** button and press **Eco** to toggle between off ("OFF"), 30 minutes ("030") and 60 minutes ("060").

# (3.0) Basic Operation

# (3.1) Voices

# To select and play a voice:

- 1. Press the Voice button.
- 2. Turn the Encoder to select a voice.
- 3. Play the keys to hear the voice.

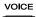

PRESS

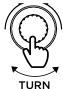

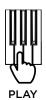

# (3.2) Metronome

The metronome feature provides a steady beat to aid in practicing at a consistent tempo.

#### To use the metronome:

- Press the **Metronome** button to turn the metronome on. The time signature (beat) will be shown on the display screen.
- 2. Turn the **Encoder** to select the time signature to be played (0, 2-9).
- Press and hold the **Metronome** button and turn the **Encoder** to adjust the volume level of the metronome.

**Note:** The metronome cannot be used during Rhythm, Demo Song, or User Song playback.

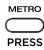

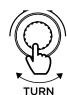

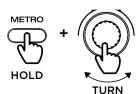

# (3.3) Split Mode

Split Mode allows you to split the 88 keys into two zones so that you can have two different voices for each of your hands. For example, you may want the Piano voice for your right hand, and the Bass voice for your left hand. When Split Mode is enabled, the left-hand voice is referred to as the Split voice.

# To split the keyboard into 2 zones:

- 1. Press the **Split** button.
- 2. Turn the Encoder to select the split voice (L1) to be played.
- 3. Press and hold the Split button and then turn the **Encoder** to adjust the volume level of the split voice.
- 4. Press and hold the **Split** button and then press a key on the keybed to set the split point.

To enable/disable Split Mode, press the Split button.

Note: Split Mode cannot be enabled at the same time as Layer Mode or Lesson Mode.

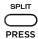

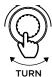

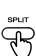

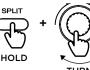

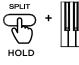

PLAY

# (3.4) Layer Mode

Layer Mode allows for two different voices to be layered together for a more full and rich sound.

To enable/disable Layer Mode, press the Layer button.

# To layer two voices:

- 1. Press the Layer button.
- Turn the Encoder to select the layer voice (R2) to be played.
- Press and hold the Layer button and then turn the Encoder to adjust the volume level of the layer voice.
- 4. Press and hold the **Layer** button and then press a key on the keybed to set the split point.

**Note:** Layer Mode cannot be enabled at the same time as Split Mode or Lesson Mode.

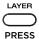

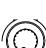

TURN

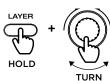

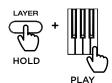

# (3.5) Rhythm Mode

Recital Play features 160 accompaniment rhythms that you can play along with and create your own songs.

To enable Rhythm Mode and select an accompaniment rhythm, press Rhythm and then turn the Encoder.

To start or stop an accompaniment rhythm, press the Start/Stop button while in Rhythm Mode.

To have the rhythm play a short fill, press the Fill button on the top panel.

To start the rhythm with an intro or end a currently playing rhythm ending, press and hold the Function button and then press the key labeled "Intro/End".

To start the rhythm with a fade-in or end a currently playing rhythm with a fade-out, press and hold the Function button and then press the key labeled "Fade".

The Rhythm Mode feature also features auto-chord accompaniment that can be triggered by playing keys in the lower range (the second lowest F# key or lower) of the keyboard. There are two different settings for this feature, **Single Chord** and **Fingered Chord**.

# Single Chord:

When using the Single Chord feature you can use the abbreviated chord shapes shown below starting on any note to play major, minor, seventh, or minor seventh chords.

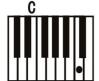

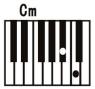

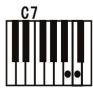

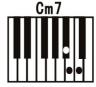

## Fingered Chord:

When using the Single Chord feature you can use the full chord shapes shown below starting on any note to play major, minor, seventh, or minor seventh chords.

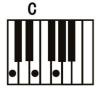

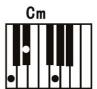

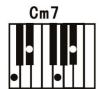

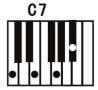

To add or remove auto-chord accompaniment for the rhythm, press and hold the Function button and then press the keys labeled "Single", "Fingered", or "Off" accordingly.

To configure whether the rhythm's playback should start when a key is played in the chord range, press and hold the Function button and then press the key labeled "Sync".

# (3.6) Lesson Mode

The Lesson Mode feature divides the 88 keys into two zones with the same pitch and voice. This enables both the student and teacher to easily watch and/or play together during instruction without having to move away from the piano and take turns or having to reach over each other to play the same pitch.

To enable or disable Lesson Mode, press and hold the Function button and press the key labeled "Lesson On/Off".

To change the split point in Lesson Mode, press and hold the Split button, press a key between C2 and C5, and then release the Split button. The default split point is E3.

To change the octave of both zones in Lesson Mode, press and hold the Function button and press the keys marked "Lesson Oct +" or "Lesson Oct -" to adjust the octave value, or press both keys at the same time to restore the default octave value.

Note: In Lesson Mode, the Layer and Split Modes will be automatically disabled.

# (3.7) Demo Song Mode

#### To play a demo song:

- 1. Press the **Song** button.
- 2. Turn the **Encoder** to select a demo song for playback.
- Press and hold the Song button and then turn the Encoder to adjust the volume level of the demo song.

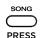

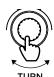

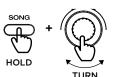

# (4.0) Advanced Operation

# (4.1) Keybed Functions

You can change more advanced settings by pressing and holding the **Function** button and then press a key that correspond to the graphic below to change your desired setting.

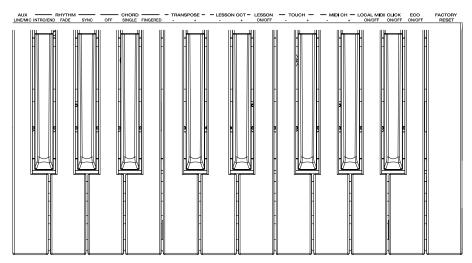

## (4.1.1) Aux In

To change the input level of the Aux/Microphone Input, press and hold Function and then press the key labeled "F5" to cycle between "LNE" line-level (phone, tablet, etc.) or "PHN" for microphone level. The default setting is "LNE".

## (4.1.2) Transpose

This function allows the overall pitch of the piano to be transposed up or down by a maximum of one octave in semitone increments.

To lower/raise the keybed transposition by a semi-tone (-12 to 0 to +12), press and hold the Function button and then press the key labeled "C6" or "C#" respectively. To increase or decrease the by multiple steps, press and hold the Function button and then press the key labeled "C6" or "C#6" repeatedly.

## (4.1.3) Touch

The Recital Play digital piano is equipped with touch response to control the level of the voice with your playing strength—just as on an acoustic piano. That means the harder you play the keys, the greater volume comes from the speakers. Turning this function off results in a fixed touch response no matter how hard or how soft you play the keys. There are 3 types of touch settings (**Off, 1-3**).

To change the aftertouch type for the keybed, press and hold the Function button and then press the key labeled "F6" or "F#6" accordingly.

| Parameters | Description |
|------------|-------------|
| OFF        | Fixed       |
| 1          | Soft        |
| 2          | Medium      |
| 3          | Hard        |

## (4.1.4) MIDI Channel

To change the MIDI channel (1-16) of the keybed for the USB-MIDI output, press and hold the Function button and then press the key labeled "G7" or "G#7", repeatedly if needed.

## (4.1.5) Local MIDI

**To turn Local MIDI on/off**, press and hold **Function**, and then press the key labeled "**Local MIDI**". The display screen will display "**ON**" or "**OFF**" accordingly.

When local MIDI is on (default), sound will be generated and heard through the speaker, and MIDI messages will be sent to the USB-MIDI output when keys are played.

When local MIDI is off, sound will not be generated, however MIDI messages will still be sent to the USB-MIDI output when keys are played.

# (4.1.6) Click

**To enable/disable the click sound** that plays when the Function key settings are changed, press and hold the **Function** button and then press the key labeled "**A#6**". The display screen will display "**ON**" or "**OFF**" accordingly.

**Note:** The "click" sound will not play when pressing the Rhythm Intro/End or Fade keys, regardless of this setting.

# (4.1.7) Eco Mode

To adjust the Eco Mode feature (auto-power off), press and hold the Function button and then press the key labeled "B6" repeatedly to toggle between off ("OFF"), 30 minutes ("030") and 60 minutes ("060").

# (4.1.8) Factory Reset

To return the keyboard to factory default settings, press and hold the Function button and then press the key labeled "C7". When the keyboard is being reset, the display screen will flash "888" five times to show that the reset action has happened.

# (5.0) Troubleshooting

| Problem                                                               | Possible Cause and Solution                                                                                                    |
|-----------------------------------------------------------------------|----------------------------------------------------------------------------------------------------|
| The speakers produce a pop sound whenever the power is turned on/off. | This is normal and is no cause for alarm.                                                                                                    |
| The speakers do not produce sound when the keys are played.           | Check if the master volume is set too low or if headphones are plugged into the <b>Phones / Output</b> . The speakers will be muted if there are headphones plugged into the <b>Phones / Output</b> . |
| The speakers are producing noise or interference.                     | Using a mobile phone in close proximity to the Recital Play digital piano may produce interference. To prevent this, turn off the mobile phone or keep it away from the piano.                        |
| Certain notes produce the wrong pitch.                                | Make sure that the transpose value is set to <b>0</b> . If that does not work, then hold the <b>Function</b> button and press the <b>Factory Reset</b> key to restore the factory default settings.   |

# (6.0) Appendix

# (6.1) Voices

| 000-039 Piano          | 248-261 Pipe       |
|------------------------|--------------------|
| 040-069 Ch. Percussion | 262-341 Synth Lead |
| 070-095 Organ          | 342-400 Synth Pad  |
| 096-122 Guitar         | 401-441 Synth SFX  |
| 123-148 Bass           | 442-457 World      |
| 149-205 Strings        | 458-468 Percussive |
| 206-230 Brass          | 469-477 SFX        |
| 231-247 Reed           | 478-480 Drums      |

# (6.2) Rhythms

| 001-009 Latin 1       | 081-089 Latin 2       |
|-----------------------|-----------------------|
| 010-017 Dance 1       | 090-097 Dance 2       |
| 018-027 Pop 1         | 098-107 Pop 2         |
| 028-037 Rock 1        | 108-117 Rock 2        |
| 038-045 Soul 1        | 118-125 Soul 2        |
| 046-053 Jazz 1        | 126-133 Jazz 2        |
| 054-072 Traditional 1 | 134-152 Traditional 2 |
| 074-080 Pianist 1     | 153-160 Pianist 2     |

# (6.3) Technical Specifications

| Кеу Туре                 | 88 full-size non-weighted keys with adjustable touch response                              |
|--------------------------|--------------------------------------------------------------------------------------------|
| Display                  | LED                                                                                        |
| Max Polyphony            | 64                                                                                         |
| Voices (Sounds)          | 480                                                                                        |
| Rhythms                  | 160                                                                                        |
| Demos                    | 140                                                                                        |
| User Song                | 1                                                                                          |
| Keyboard Modes           | Record Mode, Demo Song Mode, Split Mode, Layer<br>Mode, Rhythm Mode, Lesson Mode, Eco Mode |
| Transpose Feature        | -12 to +12                                                                                 |
| Effects                  | Reverb                                                                                     |
| Metronome Tempo Range    | 5-280 BPM                                                                                  |
| Speakers                 | 5W (2 x 2.5W)                                                                              |
| Phones / Aux Output      | 1/8" (3.5 mm) stereo output                                                                |
| Aux / Mic In             | 1/8" (3.5 mm) stereo input                                                                 |
| Sustain Input            | 1/4" (6.35 mm) input                                                                       |
| USB-MIDI Port            | USB-B port                                                                                 |
| Power Input              | 12V DC, 500 mA, center positive (adaptor included)                                         |
| Battery Power (optional) | 6 AA batteries (not included)                                                              |
| Included Accessories     | Stand, Carry Bag, Music Rest, Sustain Pedal,<br>Headphones, Power Adaptor                  |
| Dimensions               | 49.92" x 10.08" x 2.88"                                                                    |
| (width x depth x height) | 126.8 x 25.6 x 7.1 cm                                                                      |
| Weight                   | 11.68 lbs.                                                                                 |
|                          | 5.3 kg                                                                                     |

Specifications are subject to change without notice.

# (6.4) Trademarks & Licenses

Alesis is a trademark of inMusic Brands, Inc., registered in the U.S. and other countries. All other product names, company names, trademarks, or trade names are those of their respective owners.

# alesis.com